マイコンで手軽にできる英文ワードプロセッシング

田 ロ 寛 三重大学農学部農芸化学科

英文で論文を書く時など、最初の下書きの段階から直接マイコンに打ち込み、多少の文章のまずい点 やミスタイプなども気にせずに、かなりのスピードで原稿作りができます。後で、CRT 上でいくら でも修正が可能だからです。また、文章の作成と印字とは別の処理になっているため、印字形式は、 印字する時に自由に設定できますし、特定の行のセンタリングや、各行の右端をそろえるのも思いの ままです。印字は、一般の電動タイプライタなどで行なうため、印字品質に関しては何ら問題ありま せん。作成した文章はそっくり記憶させておき、後日呼び出してそのまま使ったり、加筆や修正をす ることも容易です。このようなことが手軽にできる、マイコンを使った経済的かつ実用的な英文ワー ドブロセッシングについて、その具体的な方法をここに御説明いたします。

#### 1. は じ め に

英語で論文を書く時、原稿の下書きの一部を削除した り、追加したりの修正を繰り返し、その都度タイプを打 ち直して、やっと完成したかと思えば、修正箇所は確か に直ってはいるものの、前回まで正しく打てていた部分 に今度は新たなミスタイプが発生したりで、1つの論文 を完成させるまでに何回もタイプを打ち直さねばなりま せん.

Biochem. Biophys. Res. Commun. などのように, 自分のタイプした原稿がそのまま写真に撮られて本にな るような場合は、タイピングには特に気を使います。タ イトルや著者名をセンタリングするくらいは、量が少な いのでたいして手間もかかりませんが、単語を途中で切 ることなく各行の右端がそろうように本文をタイプしよ うとすると、大へんな労力と時間を要します.

しかし、英文ワードプロセッサを使えば、このような 問題は、いっぺんに解決してしまいますし、さらに、こ の他にも便利な機能がたくさんあります。すでにマイコ ンをお持ちならば、とても経済的にそれを英文ワードプ ロセッサにすることができます。専用の英文ワードプロ セッサは高性能で多機能ですが、手軽にやれる値段では ありません。そこで今回は、限られた予算でマイコンを 英文ワードプロセッサにする方法について、筆者の実際 の経験に基づいて具体的に述べます。なお、和文のワー ドプロセッシングに関しては英文の場合とは異なる点が 多いため、次回に予定しております.

マイコンを使った日本語ワードプロセッサのほとんど は、漢字への変換などに時間がかかったりして、多量の 文章を処理するには専用の日本語ワードプロセッサには かないませんが、英文の場合には変換の必要もなく、た だマイコンのキーボードからタイプライタのキーを打つ のと同じように アルファベットを打つだけでよいので す. それに、いくつかの便利な機能がプラスされていま すので、ファンクションキーなどの操作が加わります. この操作は、少しやればすぐに覚えられます。こうして 各種の機能を使いこなしてその便利さを知ったら、もう 普通の電動タイプライタは使えなくなってしまいます.

#### 2. ワードプロセッサの特徴

ここで、英文ワードプロセッサの主な特徴を、電動タ イプライタのみでは不可能な点を中心に述べてみましょ う.

後で CRT 上で訂正が容易にできるため、多少のミス タイプなど気にせずにかなりのスピードで気楽に入力で きる. 各行末の単語の切れ目も気にしなくてよい. 下書 きを始める時メモ用紙などに書くのではなく、いきなり キーインできて、紙の無駄使いやメモ用紙の紛失がなく なる。入力と印字とは別の処理になっているため、実際 に印字する時の形式に無関係に文章を入力できる。ひと とおり入力した後で、その文章を希望の形式(たとえ ば、印字する時の形式)で CRT 上に出させて確認する ことができ、追加や削除などの編集が容易にできる(こ れを『スクリーンエディティング』と呼びます). 印字 の際、センタリングするか、各行末の右端をそろえるか (単語と単語の間のスペースをマイコンが計算して、そ の幅を自動的に変化させることによって、単語を途中で 切ることなく各行末がそろう. これを、『ジャスティフ

ィケーション』とか『フラッシング』と呼びます), 行間 の広さをどれだけにするか、1行を何文字の幅にする か、1ページに何行打つか、ページ数も付けるか、同じ ものを何枚打つか, などを任意に指定できる. したがっ て、何組でもオリジナルの原稿が作れ、わざわざコピー をとる 必要がない (余談ながら, XY プロッタを使え ば、たとえ図であっても何組でもオリジナルの図が作れ ます). 入力した文章は、 そっくりそのまま フロッピー ディスクなどに記憶させておくことができ、後日また呼 び出して、そのまま使ったり、さらに手を加えたりする こともできる. わずか 20 cm 四方で, 厚さが 1 mm く らいの標準フロッピーディスク1枚に、理論的には約百 万字, すなわちタイプ用紙で 500~600 ページ分もの多 量の文書が入り、スペースファクターが非常にすぐれて いて、原稿の散逸が防げる。研究室と自宅の両方にマイ コンがあれば、研究室で途中まで作成した文章を、フロ ッピーディスクに入れて持ち帰り、続きを自宅で作成し て文章を完成させることもできる。音響カプラやモデム を使えば、電話のある所なら世界中どこへでも、作成し た文章をそっくりそのまま電送できる。これをうまく利 用すれば、原稿のしめ切りの5分前までに文章が完成す れば間に合うという、きわどいことも可能となる(もち ろん、相手側にもその設備が整っていなければできませ んが, 今後このようなことが普及すると思われます).

## 3. ハードウエア

#### 1) 印字の品質や速度など

ワードプロセッサにする場合、まずはその印字品質が

問題になります.いくら便利でも,<br>(1)Chemistry and Biology, 12345467890 ,肝 (2)Ch口 mistry and Bi口l哺r, 123454678,0 鮮明では使いものになりません. マ イコン用のドットプリンタは小さい ドットの集合で文字が印字されるた 目が粗くて実用にはなりません。こ れで学会誌などに投稿しても受理さ れないことでしょう。ドット数の多 い高級なプリンタなら印字はかなり きれいで、実用になりそうです.一 部のドットプリンタでは、自分で作

成した任意の形のマークや特別の記号などであっても, あらかじめプリンタに登録しておけば,たとえそれがど んな形をしていても印字させることができます(これを 『外字ロード』と呼んでいます). たとえば, NEC のド ットプリンタ PC-8822 の場合, そのままで 64 文字分 まで登録できます. PC-8821 でも, 漢字 ROM が入っ ていない以外は, PC-8822 とまったく同じです. RAM (東芝 TMM-2016 P-7 など)を,このプリンタ内のソケ ット #25, 26, 27 に増設すれば, 計 256 文字分まで登 録可能となります. ただし、これをするには、ある程度 のプログラムが必要です.

以上のように、ドットプリンタは文字や記号などをド ットの集合で打つために、活字式のものに比べればやや 鮮明度に問題があるという欠点があるのと裏腹に、ドッ トで打つために、一般的な文字はもちろん、自分で作成 した任意のパターンまでも、1つのヘッドだけでかなり のスピードで打てるという、タイプライタでは絶対に不 可能な長所があります. PC-8822 の場合,一般的な文字 は、ほんの一行の命令を入力するだけで 30 種類もの字 体で印字できますが、そのうちから代表的な字体を図1 に示します.

さらに、マイコン用のプリンタは双方向印字ができま す. すなわち、左端から順に右へ文字を打ってゆき、へ ッドが右端へ来たら、キャリッジリターンをせずに、1 行分の紙送りの後、次は右端から左へ向かって文章を逆 に打ちます. 厳密に言えば、 プラテンの 右端では なく て、各行中にある文字列の右端であり、その行の最後の 文字から見て、次の行にある文字列の左端と右端とを比

- 
- 
- (3) Chemistry and Biology, 12345467890
- (4) Chemistry and Biology, 12345467890
- め, ドット数の少ない普及品の場合 (5)Chemistry and Biology, 1234567890
- には,自分の控え用なら別ですが, (6)Chemistry and Biology, 1234567  $(7)$  Chemistry and Biology,  $123456789$ 
	- $(8)$ Chemistry and Biology, 12

図 1 ドットプリンタ (NEC PC-8822) の印字例 (実物の 2/3)  $(1)$  コンデンス,  $(2)$ エリート,  $(3)$  プロポーショナルパイカ,  $(4)$  パイカ, (5)~(8)はそれぞれ(1)~(4)の拡大文字 プリンタヘッドは1つであるにもかかわらず、この他にアンダーライン文字など、 総計 30 種類の字体で印字が可能.

Vo1 21, NQ 12

805

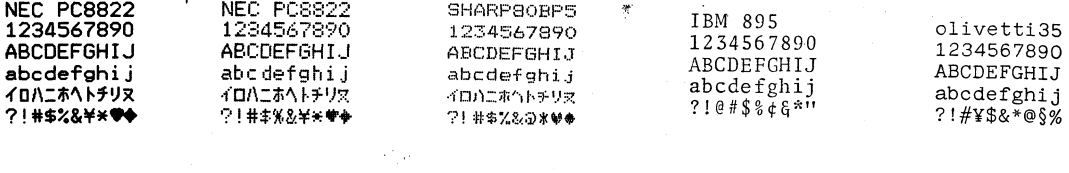

(3) (4) 1) (2) (5)

図 2 マイコン用ドットプリンタと電動タイプライタとの印字品質の比較 (1)NEC PC-8822 (18 ピンドットヘッド) のハイデンシティパイカモード, (2)同左のハイスピードパイカモード, (3) シャープ MZ-80 BP5 (8ピンドットヘッド), (4)IBM 895 (ゴルフボール型活字ヘッド DELEGATE 使用), (5)オリベッティ PRAXIS 35 (ディジーホイール型活字ヘッド PICA 使用)

べて、その近い方へヘッドが動きます.これを『ロジカ つの命令の処理に要する時間はマイクロ秒のオーダー). す. これも、普通の電動タイプライタでは不可能な打ち 被的な動作があるために、かなりの時間がかかります. 方であり、メモリ中に少なくとも次の行の文章が入って おそらく、マイコン本体での処理時間に比べて、10の いなければ、このようなことはできません(ディジーホ 何乗倍もの時間がかかると思います. まったく桁違いな イールプリンタでも特別のものは,このような両方向最 短印字のできる機種もあります). このような ジグザグ 印字をすることにより、キャリッジリターンに要する時 間の無駄を省いています. これは、一見なんでもないよ うですが、長い文章を打ち出す時にはかなり利いてきま 寸.

以上のような長所のために、ドットプリンタは広く普 及しており、たとえインターフェース付きの電動タイプ ライタがあっても捨てきれません。マイコン用のドット プリンタを使わずに、インターフェース付きの電動タイ プライタを接続すれば、例のリボン打ち抜き式の、とて も鮮明な印字が得られます。ここで、マイコン用ドット プリンタと印字品質を比べた結果を図2に示します. ま た、実際に印字速度を測定した結果を述べますと、筆者 の最近の研究論文の1つである Biochem. Biophys. Res. Commun., 113, 569-574 (1983)に掲載されている 文章全部を打ち出すのに要する時間は、 NEC のドット プリンタ PC-8822 のハイデンシティパイカモードで4 分20秒, ハイスピードパイカモードでは3分5秒かか ります。なお、同じ文章をインターフェースを付けた電 動タイプライタで印字させると、機種によっても多少の 差はありますが、20分前後もかかります.

プリンタの印字中は、マイコン本体のキーボードから 何を打ち込んでも受け付けず、マイコン本体はただひた すら印字用のデータをプリンタへ送り出すことに専念し ます. 一般に、マイコン本体 (CPU) でのデータ処理は 純電子的なものなので、ごく短時間に終了しますが (1

ルシーキング』とか,『両方向最短印字』などと呼びま キーボードからの入力やプリンタへの出力などでは、機 のです. そこで, マイコン本体とプリンタとの間に, デ ータを一時的に保存しておくためのメモリを接続し、そ こヘデータを高速で移してしまい、後はこの外部メモリ とプリンタにまかせておき、マイコン本体を『Ready for the Next Job』にして、有効に利用しようと考えら れたのが『プリンタスプーラ』または『プリンタバッフ ァ』と呼ばれているものです. これを使えば, 待ち時間 は十~数十分の一に短縮され、すぐに次の仕事をキーボ ードから入力することが可能になります。たいていのプ リンタには最初からわずかの容量のバッファメモリが内 蔵されていますが、それだけでは完全に不十分です。プ リンタスプーラは現在数社から各種発売されており、メ モリ容量の差などにより数万円から十数万円までありま す. もちろん, これを接続しても, マイコン本体がプリ ンタから早く解放されるだけで、プリンタの印字スピー ドそのものは変わりません.

> インターフェースの付いていない普通の電動タイプラ イタしかなくても、心配はいりません。インターフェー ス付きに改造できる機種もありますし、キーボードの上 に、 ソレノイドボックス (広業社 マ イプラ イタ KGS-80:15 万円前後で各種あり、 ほとんどすべての タイプ ライタと接続可能)を載せることによって、マイコンか らの出力を、ごく一般的な電動タイプライタに打ち出さ せることもできるのです。これは、指先でタイプライタ のキーを押す代わりに、多数の電磁スイッチがキーをた たくもので、その実例を図3に示します。原理的には, マイコンとタイプライタとの接続は、このような機械的

> > 化学と生物

806

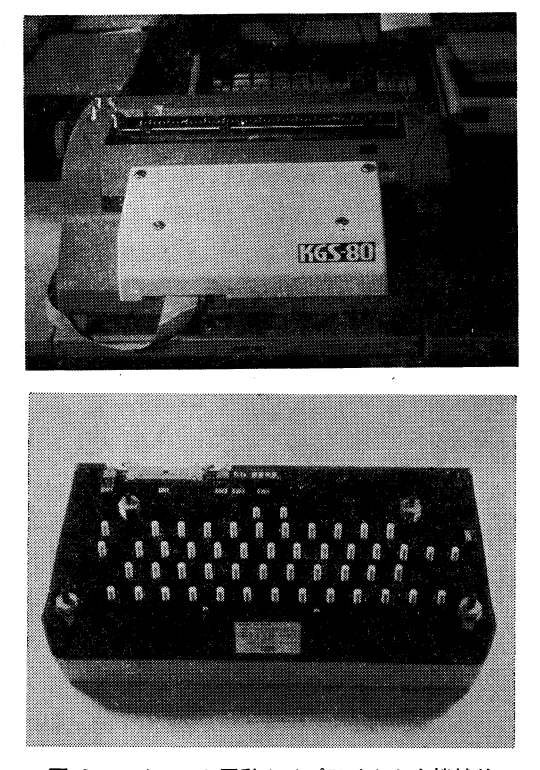

図 3 マイコンと電動タイプライタとを機械的 に接続した例 IBM の電動タイプライタのキーボードの上にのせた広業社

のマイプライタ (KGS-80) とその裏側の写真

接続よりも電子的接続のほうが好ましいと思います。特 に heavy duty の場合, その故障率, 騒音 (作動中の音 を聞いて、『地下鉄の工事現場』と言った人もいます), スピードなどの点で、機械的接続方式にはやや問題があ るように思えます.

今後新たに電動タイプライタを購入される場合には, 将来性を考えてインターフェース付きのものにしておか れることをおすすめします.

以上のように、印字品質に関しては、一般の電動タイ プライタを使うのと同じであるため、何も問題はありま せん. インターフェース付きであっても, もちろん普通 の電動タイプライタ的な使い方もできます.

## 2) 必要機器

次に、これをするのに必要な機器ですが、マイコン本 体は、プリンタ出力端子さえ付いていれば、ほとんどす べてのものが使用可能です。フロッピーディスクユニッ トは、なくてもやれるプログラムもありますが、能率を 考えますとやはり必要となります。個人ではカセットベ

ースでも止むを得ませんが、研究室レベルではディスク ユニットはぜひほしいところです.市販のワードプロセ ッサのプログラムはほとんどすべてディスクで売られて おり、ディスクユニットがなければ使いものになりませ ん.

3) マイコンとタイプライタとの接続

今回一番重要なのは、マイコンと電動(電子)タイプ ライタとの接続です。現在市販されているインターフェ ース付きのタイプライタの主なものを、表1にまとめて おきます。インターフェースがパラレル仕様の場合、マ イコン本体のプリンタ出力端子とタイプライタの入力端 子とを 専用の ケーブルで 接続するだけです. この場合 は、打ち出し専用となります。現在のほとんどすべての マイコン用プリンタの規格は、世界的に普及しているセ ントロニクス社方式なので問題ありませんが、ごく一部 に、それとは規格の異なる独自のものがあり、それには 直結できませんので御注意下さい.

一方、インターフェースがシリアル仕様なら、マイコ ンの RS-232C ポートにタイプライタを接続しますが, これなら入力も出力も可能となります.

#### 4) 印字用紙の種類

印字用紙としては、テレタイプ受信用のロール紙(ケ イ線が引いてなくて,両サイドに穴も空いていない連続 した上質紙で、通信社などが使っているもの)を使う と、とても便利です。各ページの間に一定の余白を空け て、各ページの原稿の内容とページ数とを打ち出すよう に指示しておけば、全部の印字が終了した後に各ページ の間をカッターで切断するだけで、一連の原稿が完成し ます。印字をスタートさせたら、たとえ何十ページもあ るような長い原稿でも、途中で用紙を入れ換えたりする 手間はまったく必要なく、印字終了まで自動的に各ペー ジの内容が連続的に打ち出されます。ただし、このロー ル紙は、スプロケット用の穴が空いていないため、タイ プライタかフリクションフィード方式のマイコン用プリ ンタでしか 使えません. このロール紙の幅は 25.5 cm あり,ほぼ B4のサイズと同じですが,ロール紙ですの で、長さは自由に取れます。実際にロール紙を使ってい る例を図4に示します。この他に、プリンタ用紙として 最も広く使われているのがスプロケットフィード用のフ

Vol. 21, No. 12

表 1 マイコンとのインターフェース付タイプライター覧表

| 会社名                                                                                        | 型<br>番                                | 定価(円)*                | 備                               | 考                                                |
|--------------------------------------------------------------------------------------------|---------------------------------------|-----------------------|---------------------------------|--------------------------------------------------|
|                                                                                            | PRAXIS 30 IF                          | 158,000               | フェースが内蔵**                       | オリベッティ PRAXIS 30 にインター                           |
| 伊藤商事                                                                                       | PRAXIS 35 IF                          | 178,000               | フェースが内蔵**                       | オリベッティ PRAXIS 35 にインター                           |
|                                                                                            | ET 121 IF                             | 448,000               | ェースが内蔵                          | オリベッティ ET 121 A にインターフ                           |
|                                                                                            | ET 221 IF                             | 648,000               | ェースが内蔵                          | オリベッティ ET 221 A にインターフ                           |
| エプソン DP-20                                                                                 |                                       | 210,000<br>230,000(S) | 1) の OEM.                       | ディジーホイール型の打ち出し専用機<br>でキーボードはない.ブラザー (HR-         |
| 長田貿易 $\left\{\n \begin{array}{l}\n \text{OS-100} \\ \text{OS-200}\n \end{array}\n \right.$ |                                       | 235,000<br>168,000    | オリベッティ PRAXIS 35 に付属<br>ーフェースのみ | 左記は IBM 50, 60, 75 型用のインタ                        |
|                                                                                            | ELECTRA <sub>50</sub><br>$+$<br>IF 50 | 104,000<br>55,000     | する                              | 本体 (ELECTRA 50) に別売のイン<br>ターフェースユニット (IF 50) を接続 |
|                                                                                            | ELECTRA <sub>60</sub><br>$+$<br>IF 50 | 124,000<br>55,000     | する                              | 本体 (ELECTRA 60) に別売のイン<br>ターフェースユニット (IF 50) を接続 |
| ブラザ<br>業<br>T                                                                              | EM-200<br>┿<br>IF 50                  | 398,000<br>55,000     | ェースユニットを (IF 50) 接続する           | 本体(EM-200)に別売のインターフ                              |
|                                                                                            | $HR-1$                                | 210,000<br>230,000(S) | ボードなし)                          | 専用ディジーホイールプリンタ(キー                                |
|                                                                                            | $HR-15$                               | 140,000<br>150,000(S) | フォーマンス最高                        | 専用ディジーホイールプリンタ(セパ<br>レート型キーボード別売), コストパー         |
|                                                                                            | ランドコン $\int$ TYPE LADY                | 20万円位と30万<br>円位で各種あり  | ーフェースのみ                         | 左記は IBM 50,60,75 型用のインタ                          |
| $E^{\circ} = - \frac{1}{2}$                                                                |                                       | 348,000               | $\sigma$                        | 同上でバッファメモリが追加されたも                                |

\* (S)はシリアル仕様のもの. 他はパラレル仕様である. \*\* オリベッティの PRAXIS 30 または 35 にインターフェースを付けるには, インタ

-フェース代および改造費として約 10 万円必要. 最初から内蔵されているものは 上記のとおり.

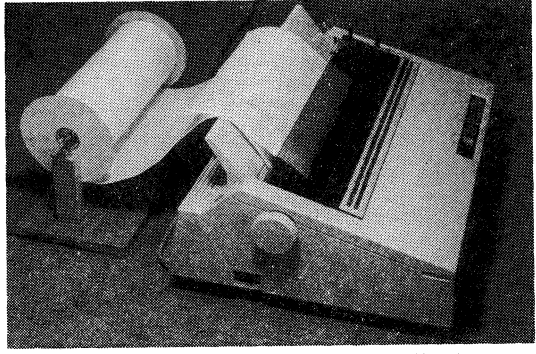

図 4 テレタイプ受信用ロール紙の使用例 筆者自作のロールペーパースタンドにロールペーパー をセットし、図8に示してある印字見本を印字してい るところ.

ァンフォールド紙 (ケイ線のあるものとないのとがあ る) ですが、これは一定の間隔 (ふつうは 28 cm) で切 り取り用のミシン目が入っているため、任意のサイズに 各ページを打ち出すのにはあまり適していません. なぜ なら、ミシン目のところで印字が不鮮明になったり、そ

こから紙が切れやすいからです.(切 り取り用のミシン目ですから、そこ で紙が切れやすいのは当然ですが). それに、この用紙には紙送り用の穴 が紙の両サイドに空いています. したがって、用紙全体としての幅 は、上述のロール紙と同じであって も、両サイドのパーフォレーション のために、実際に利用できる幅は約 2 cm 狭くなり, B4 サイズの紙には なりません.

スプロケットフィードとは、ちょ うど 35mm フィルムを巻き上げる のと同様に、スプロケットの爪にプ リンタ用紙の両サイドの穴をかみ合 わせて紙送りをするもので、各研究 室たどにある各種記録計も、ほとん どがこの方式をとっていると思いま す. 一方, フリクションフィードと は、ちょうどタイプライタの紙送り と同様に、ゴムなどのローラーの間 に少し圧力を加えて紙をはさみ、紙 送りをするものです. したがって, フリクションフィード方式ならば,

使用する紙の種類や大きさの制限はほとんどありませ ん. これに反し、スプロケットフィード方式では、紙の サイドにスプロケットにちょうど合う穴の空いた専用の 用紙しか使えません。フリクションフィード方式のプリ ンタは少し高価ですが、用途が広くて便利ですので、こ れを買っておかれることをおすすめします。

オートカットシートフィーダの使える高級プリンタな らば、カット紙をセットしておくだけでそれが自動給紙 され、各ページに次々と印字されますので、とても便利 です.

### 4. ソフトウエア

#### 1) 雑誌などに掲載されているソフト

以上のハードの他に、ソフトがなければワードプロセ ッサにはなりませんが、単行本やマイコン関係の雑誌な どに公表されている簡易英文ワードプロセッサプログラ ムがあり,それを見て自分で入力すればソフト代は**不要** 

化学と生物

808

|   | 著   | 者   |   | 名<br>書              | 発行所    | ページ         | 発行時期     | 適応機種         |
|---|-----|-----|---|---------------------|--------|-------------|----------|--------------|
| 田 | 中   | 善 正 |   | 続 化学者のためのマイコン・ガイド   | 南江堂    | $143 - 149$ | 1982年    | シャープ MZ-80 B |
| 石 | 居   | 進他  |   | 生物学研究者のための BASIC 入門 | 培風館    | $189 - 190$ | 1982年    | 富十通 FM-8     |
|   | 鈴 木 | 和   | 弘 | マイコンライフ             | 学<br>研 | $152 - 161$ | 1983年2月号 | NEC PC-8801  |
| 中 | Ш   | 伸   | 幸 | ASCII               | アスキー   | $217 - 225$ | 1983年5月号 | エプソン HC-20   |
|   |     |     |   | LOGIN               | アスキー   | $154 - 159$ | 1983年5月号 | NEC PC-8201* |

表 2 単行本やマイコン雑誌などに公表されている簡易英文ワードプロセッサのプログラムの例

\* PC-8201 自体にワードプロセッサ的な機能があり、特にプログラムを入れなくても簡易ワードプロセッサになるため、ここに はプログラムは掲載されておらず、ワードプロセッサとしての使い方が書かれているだけ.

です。私が今までに見つけたもので、最近のものを表2 に示します。これらの公表されているプログラムは、そ れほど長いものではなく、比較的簡単に入力できます. それだけに機能も少なく、あまり実用的ではありません が、リストをじっくりながめるとプログラミングの勉強 にはなります。もし、これらのプログラムが必要なら筆 者までお知らせ下さい、全部手元にあります。これらを 実行してみて、マイコンの英文ワードプロセッサとはこ の程度のことしかできないものだとは決して思わないで 下さい。なにしろ無料のプログラムですから、この程度 で仕方ありません。これでも、電動タイプライタだけを 使っているよりはずっとましです。

2) 市販のソフト

現在市販されている英文ワードプロセッシング用のプ ログラムの代表的なものを表3にまとめておきます. 市 販の高級なソフトは機械語で書かれており、各処理速度 は非常に速く、何をするにしても待ち時間がほとんどな くて快適です.

ここで、市販のソフトの代表とし て、機能が比較的豊富で、しかも手 軽に使える、NEC の英文・カナワ ードプロセッサプログラム (PS88-1001-SF) を例にとり、解説するこ とにします。これの外観については 図5を御参照下さい. NEC のマイ コン PC-8801 のシステムで、ディ スクユニット (PC-8881) のドライ ブ1にプログラムディスクを入れ, ドライブ2にはデータディスク (文 書保存用) を入れて RUN させま す. そして、どの処理をするのか, ファンクションキーで選び、次々と

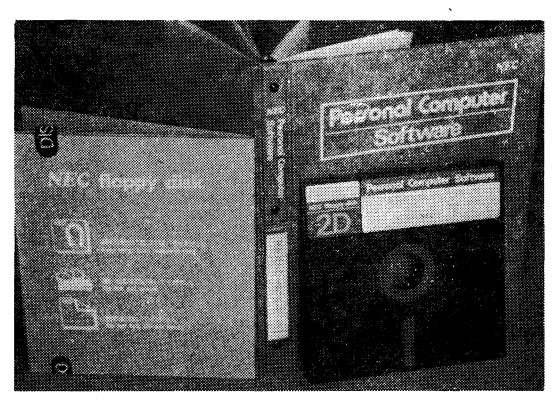

図 5 市販英文ワードプロセッサプログラムの外観 この写真は、NEC の PS 88-1001-SF (8インチディスク 版)で、バインダに入った詳細な説明書が付いてくる.

操作をします. その実例として、デモ操作中の CRT の 写真を図6に示します。このプログラムでできる主な処 理内容を表4にまとめておきますので、マイコンを使っ た、ごく一般的な英文ワードプロセッサでおよそどのよ うなことができるのか、その概略が御理解いただけるも のと思います。この他に、このソフトを使えば、図表の

表 3 市販英文ワードプロセッサプログラムの例

| 名                 | 称 | 発売元        |   | 定価(円)   | $\frac{1}{2}$ | 備                                | 考 |
|-------------------|---|------------|---|---------|---------------|----------------------------------|---|
| <b>MAPLES</b>     |   | 業<br>広     | 社 | 10,000  | 5D            | NEC PC-8001 用                    |   |
| 英文ワードプロセ<br>ッサ    |   | テクニカルイン    |   | 28,000  | 5D            | NEC PC-8001 用                    |   |
| 英文・カナワード<br>プロセッサ |   | <b>NEC</b> |   | 29,800  | 5D            | NEC PC-8801 用                    |   |
| 英文・カナワード<br>プロセッサ |   | <b>NEC</b> |   | 32,000  | 8D            | NEC PC-8801 用                    |   |
| $7 - 5000$        |   | 電<br>高     | 社 | 33,000  | 5D.8D         | NEC PC-8001, 8801;<br>富士通 FM-8 用 |   |
| 書くべえ              |   | 関東電子機器販売   |   | 9,800   | C             | NEC PC-8001 用                    |   |
| 書くべえ              |   | 関東電子機器販売   |   | 35,000  | 5D            | NEC PC-8001 用                    |   |
| WORPRO-88         |   | 伊藤商事       |   | 49,800  | 5D            | NEC PC-8001, 8801 用              |   |
| WORDSTAR          |   | Micro Pro  |   | 125,000 | 8D            | CP/M 上で使える高級ソ<br>フト**            |   |

\*5Dは5インチディスク(ミニディスク), 8Dは8インチディスク (標準ディスク), Cはカセットを示す.

\*\* 現在入手しうるマイコン用英文ワードプロセッサプログラムのうちで、最もレベル の高いアメリカ製のソフト. ただし、これは CP/M 上でしか作動しないので、ま ず CP/M をマイコンに入れなければいけない. この OS は数万円で各機種用が市 販されている.

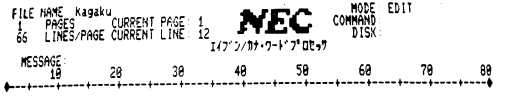

ENGLISH WORD PROCESSING FOR "KAGAKU TO SEIBUTSU"

#### by Hiroshi Taguchi

English word processing can be easily realized with microcomputer. With this<br>word processor, printing is made after throughly editing, correcting and<br>propring the manuscript on a CRI. The easy methods of these are describe

マイエン デーテかいる ニーディキル エイプシーワード ファロセッシング

"DD" $7 + 547$ "  $585$  58.38

뎙 IKS 0  $78$ 

英文ワードプロセッサでデモ操作中の CRT 図 6 の写真

プログラムは NEC の PS 88-1001-SF, CRT は NEC の PC-8853

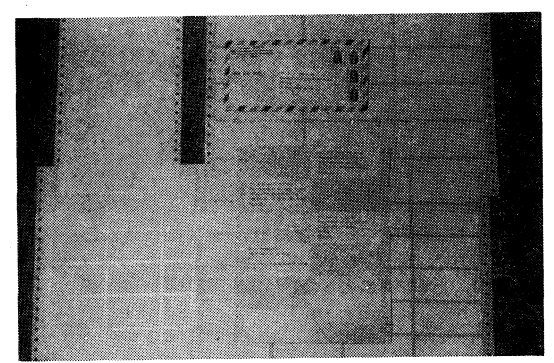

図 7 宛名印字用紙の例 一定の大きさにカットされたシールが台紙の上に並べられ ており、印字後にシールをはがせば、裏にノリが付いてい るので、そのまま封筒などに貼れる.

作成や BASIC のプログラムの修正などが効率的に行な えます.

このソフトで、英文ワードプロセッシングをする場合 には、ただマイコンの指示に従ってキーを押すだけです ので、マイコン言語をまったく知らなくてもできます.

#### 3) 応用 一宛名の印字

文章を作成する他に、意外と知られていなくて、とて も便利な使い方は、英文ワードプロセッサによる住所録 の作成です。ワードプロセッサでは、文章を作成してフ ロッピーディスクに記憶させる時にタイトル(ファイル 名)を付けます。後日そのタイトル名を入力すれば、ほ ぼ瞬時にしてそれを呼び出すことができますが、これと 同じ原理で、人名をタイトルにしてそれぞれの人の住所 氏名を入れておけば、いつでも必要な人の住所氏名が一 瞬にして引き出せ、プリントすることもできます。図7 に示しましたように、宛名印字用のシール (タクシー

## 表 4 英文ワードプロセッサプログラム (NEC PS 88-1001-SF)の処理内容の要約

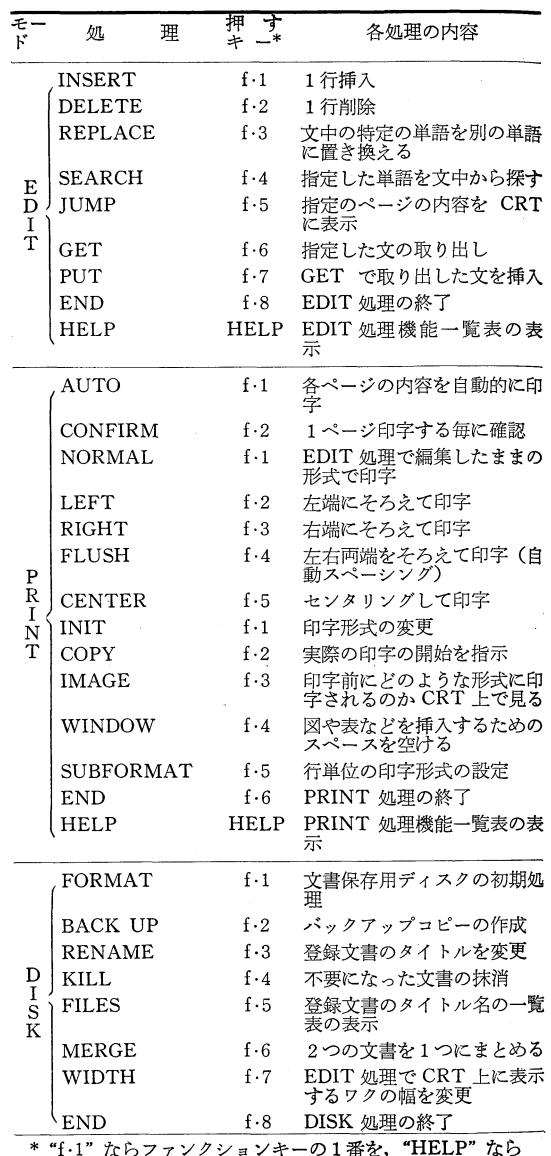

"HELP" キーを押す.

ル)が各種市販されており、それに印字して台紙からは がせば、裏にノリが付いているので、すぐそのまま封筒 に貼れます。同じ人の住所氏名を、たとえ千枚印字させ たとしても、人間がタイプするのではありませんから, すべてまったく同じように印字され、ミスタイプは発生 しません。また、印字形式も、封筒やタクシールの大き さに合わせてその都度適宜変えられます.国際的に活躍 しておられる方や国際会議などを主催される時には、同 じ人に何回か手紙を送らねばなりませんので、とても重

宝されると思います。また、これは自分の住所氏名を印 字するのにも使えます。それを差出人のところへ貼るの はもちろんですが、別刷り請求や返信を求める時など, 自分の住所氏名を印字したシールを同封すれば相手の人 がタイプする手間が省け、早く送ってくれそうです.英 文ワードプロセッサのプログラムでも、カナ文字も扱う ことができます。したがって、国内用にカナで書いた住 所録も作れます。しかし、国内用はやはり漢字の方がず っと読みやすいと思いますが、これに関しては次回に述 べる予定です.

#### 5. おわりに

以上のように、マイコンで手軽に本格的な英文のワー ドプロセッシングができますので、これを論文書きなど に御活用になり、皆様の PA の推進にお役立て下されば 幸いです.

なお、最終的には、現在市販されている英文ワードプ ロセッサプログラム中で、世界最高級と言われている アメリカの Micro Pro 社の WORDSTAR を, CP/M (Control Program for Microprocessors の略) 上で使わ れてはいかがでしょうか. ただし、WORDSTAR の機 能は、他のものとは比べものにならないくらい多く、英 文ワードプロセッサで考えうる機能のすべてが入ってい ると言っても過言ではありません。マニュアルも非常に 分厚くて、ひととおりマスターするのにはある程度の時 間と根気が必要ですが、使いこなせるようになれば, 絶対にこれが最高と思います. 本場のアメリカでは, WORDSTAR は、各マイコンに標準装備に近い普及率 だそうです。この WORDSTAR には、SPELLSTAR や MAILMERGE など、オプションも豊富で、これらを併 用すれば何でもできます.

たとえば、SPELLSTAR は、入力した原稿中のミス タイプを自動的に探し出してくれるもので、一般によく 使う基本的な単語が2万語と少し入っており、それと原 稿中の各単語のスペルとを比較して、異なるものがあれ ば、それを全部リストアップしたり、文章中でフラッギ ングしてくれますので、とても便利です. 最初から入っ ている基本的な単語の他に、専門用語や固有名詞などを 自分で簡単にどんどん追加できますので、どんな特殊な 単語や略号などでも、スペルのチェックが可能となりま す. ただし、文法解析まではできませんので、たとえ Normal Red Color<br>Doublestrike Roldface Underscore Strikeout

 $\verb+super+_{KAGAKU+_{sub}}$ 

Kagaku to Seibutsu Kagaku to Seibutsu Kagaku to Seibutsu Kagaku to Seibutsu Kagaku to Seibutsu Kagaku to Seibutsu ...<br>Kagaku to Seibutsu Kagaku<br>.. to Seibutsu Kagaku  $\overline{t}$  o Seibutsu Kagaku  $\alpha$  $S$ e i  $b$ u t $s$ u  $\mathbf{t}$ t o Seibutsu Каgаku Kagaku  $\circ$ Seibutsu Каgаku t o Seibutsu  $a \circ a k$ t  $\circ$ Seibutsu agaku  $t<sub>o</sub>$ Seibutsu  $\mathbf{k}$  $t<sub>o</sub>$  $\overline{\mathbf{s}}$  $e$  i  $b$  u t s u a g a K  $a \circ a \cdot u$  $t - \alpha$  $\mathbf{S}$  $e$ i $b$ utsu  $a \, k$ .<br>S  $e$  i  $\mathbf b$  $\mathbf{a}$  $\mathbf{u}$  $\mathbf t$ g  $\circ$  $u$  t s  $u$  $\bf K$  $\mathbf{a}$  $\mathbf{k}$  $\mathbf{u}$  $\mathbf{t}$  $\circ$ S  $\mathbf{e}% _{0}\left( \mathbf{1}\right)$  $\pm$  $\mathbf b$ u  $\mathbf{a}$ g  $\mathbf t$ s  $\overline{k}$   $\overline{u}$  $\mathbf{t}$  $\overline{\mathbf{s}}$  $\mathbf{a}$  $\mathbf{g}$  $\mathbf{a}$  $\circ$  $\mathbf{e}$ i b  $u$  t s  $u$  $\frac{a}{a}$  $\mathbf{t}$ K  $\mathbf{a}$  $\bf g$  $\mathbf{k}$  $\mathbf{u}$  $\mathbf t$ Ś  $\mathbf{e}$  $\ddot{\textbf{1}}$  $\mathbf b$  $\mathbf u$  $\bf s$  $\mathbf{u}$  $\dddot{k}$ a  $\overline{g}$  $\mathbf{u}$  $\mathbf{t}$  $\overline{\mathbf{s}}$  $\mathbf{e}$  $\pmb{i}$  $\mathbf{b}$  $\mathbf{u}$  $\circ$  $t s u$  $\mathbf{K}$  $\mathbf{a}$  $\frac{6}{8}$  $\mathbf{a}$  $\bf k$  $\mathbf{s}$  $\mathbf{u}$ t  $\circ$  $\epsilon$  $\vec{1}$  $\mathbf b$ u  $t$  $\mathbf{s}$ Kagaku to Seibutsu, English Word<br>Kagaku to Seibutsu, English Word Brocessing<br>Processing Kagaku to Seibutsu, English Word Processing Kagaku to Seibutsu, English Word Processing Kagaku to Seibutsu, English Word Processing Kagaku to Seibutsu, English Word Processing

Kagaku to Seibutsu, English Word Processing

#### 図 8 WORDSTAR でできる各種印字例(実物の 1/2)

ば、『two』とせねばならないところを、『too』と入力し てしまったとしても,それはミスタイプとは見なされま せん. これは 63,000 円ですが, 単独では使えません.

プリンタに、Diablo のディジーホイールプリンタな どを使いますと、最小文字間隔 0.2mm, 最小行間隔 0.5mm で、 それぞれの 間隔を 自由に 指定できますの で、図8のような印字が文章中に2~3文字のごく簡単 な命令を入れておくだけで、プリンタにはまったくさわ らずに自動的にできます.『ダブルストライク』とは、同 じ文字を2度打ちすることにより、鮮明な文字にする打 ち方です. 太い文字 (Boldface) は、 ごくわずかに活字 をずらせて重ね打ちすることによりできますし、サブス クリプトやスーパースクリプトも、ヘッドや紙を自動的 に 少しだけ ずらすことができるため, きれいに 打てま す.『ストライクアウト』とは文字の抹消ですが,その文 字を完全になくしてしまうのではなく、抹消した内容も 後で読めるように、その文字の上に横線を1本重ね打ち するものです。これは自然科学の分野ではあまり必要な いと思いますが、アメリカでは法律関係でよく使うやり 方だそうです。さらに、部分的に赤い色で印字すること

Vol. 21, No. 12

もできます。具体的には、訂正用リボンを入れるところ に赤いリボン(専用のものが市販されている)を入れて おき、赤く打ちたい文字を『个Y』ではさんで入力して おけば、印字の時に自動的にそこが赤く打ち出されま す. たとえば、『Red Color』と赤く打ちたければ、文章 などを入力する時に、『Red Color』の直前で、コントロ ールキー (『CTRL』と書いてあるキー)を押しながら 『P』と『Y』を続けて押します (『CTRL』+『P』は、プリ ンタ制御を意味します). すると、CRT 上では、『^Y』 と出ますので、次に赤く打ちたい文字を入力し、もう 一度『个Y』を入れておけば、『个Y』ではさまれた 部分が、 印字の際に赤くなります。 同様に、 太字なら 『へB』、アンダーライン文字なら『へS』で、それぞれ 単語や文章をはさんで入力しておけば、それぞれの指示 通りにそれらが印字されます。もちろん、これらを同時 に組み合わせることもできます。たとえば、太字の赤い 色で打つなどのようなことも容易です。また、文字間隔 の指定は、『.cwN』(Nは間隔を示す数字)と入れるだ けでできます. 特に指定しない場合は、各パラメータ とも、あらかじめ設定してある標準値(デフォルト値) になりますので、いちいち毎回、文字の種類や文字間隔 などを指定する必要はありません.

以上は、ほんの2,3の例にすぎませんが、このよう にとても簡単な操作だけで非常に多彩な機能が活用でき ます。WORDSTAR については、それだけで一冊の本 が書けるくらいの内容があり、書き出したらきりがあり ませんし、かなりレベルが高くなりますので,入門者用 のこのシリーズではこれ以上触れないことにしますが、 近く他のところで、WORDSTAR だけについて詳しく 述べる機会があると思います.

CP/M とは、アメリカの Digital Research 社が開発 した、 各マイコンに 共通性のある ユニバーサル な OS (Operating System) で、このシステムを利用すれば, 各マイコン上で, FORTRAN, COBOL, PASCAL をは じめとする各種高級言語を使用でき、また CP/M 上で 走る多数の実務的なソフトを利用することが可能となり ます。 マイコンを 本格的に 活用しようとすれば、 この CP/M は決して見逃せません. CP/M は今後ますます普 及し、一般化することでしょう.

一般にマイコンは,どのような機種を持っているかよ りも、いかにうまく使いこなすか、どんなプログラムを 入れて活用するかのほうが重要です。次々と新製品のH る今日この頃ですが,それらに惑わされることなく,手 持ちのマイコンをフルに使いこなして、それを最大限に 活用して下さい. ちなみに、CP/M 下ではどの機種でも 平等たのです。マイコンはハードよりもソフトであり、 使いこなしのアイデアなのです.

(この内容は、58年5月現在のものです) 原稿執筆用の参考資料の収集に際し、多大の御協力を下さいま した関係各社に、厚くお礼申し上げます.

突と化学 レヴィン・バーンスティン著/井上鋒朋訳 化学 反応は゛なぜ"また゛どのように"進むか. その動的 過程を「分子衝突」の理論から、高度な数学的取扱 いをせずに解説. 3500円

量子生物学の歴史と発展の必然性か 永田親義著 ら始まり、学問の現状を、実例をもとに、方法論 よりも考え方を中心に解説. 2500円

- 00 iM "生体の天然の技術に学ぶ"ことが生 杉田元宜著 命の働きに触れる大道だとする著者が、工学的, システム論的観点から"生命論"を展開. 2800円

# 学会出版センター

化学 と生物